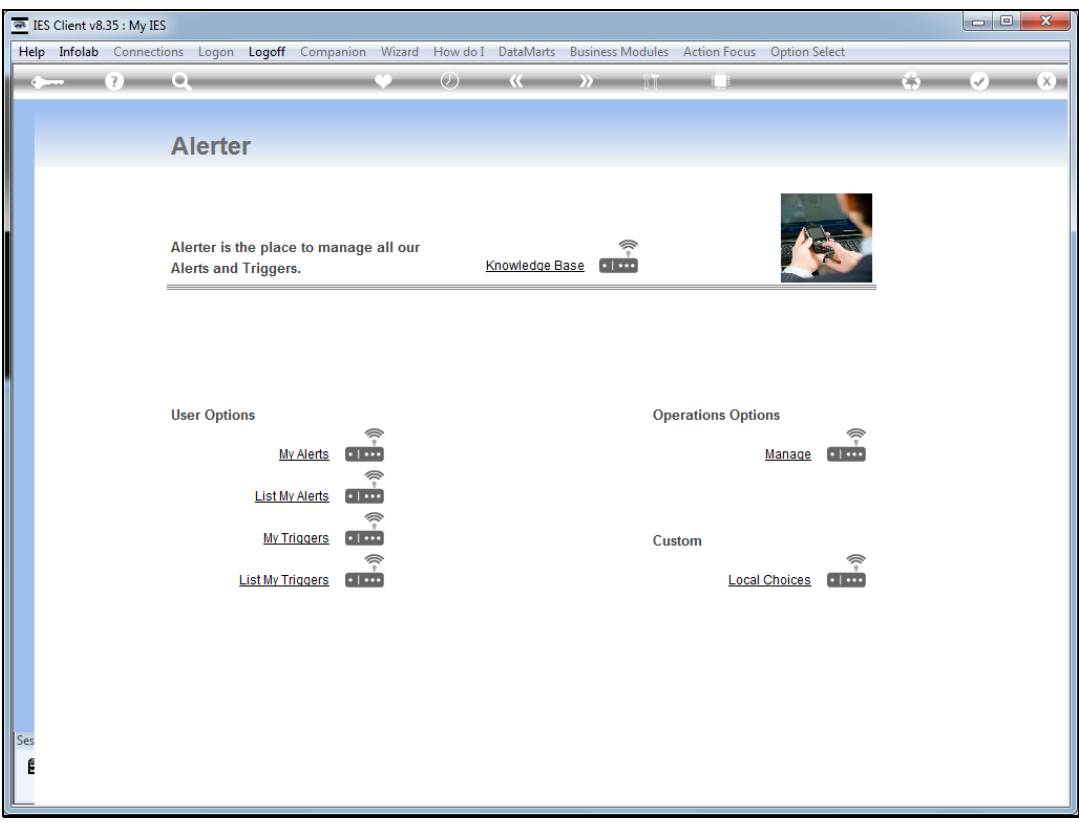

## Slide 1

Slide notes: We will now do an example of how to set a trigger to alert us when a Purchase Requisition has been submitted for our approval.

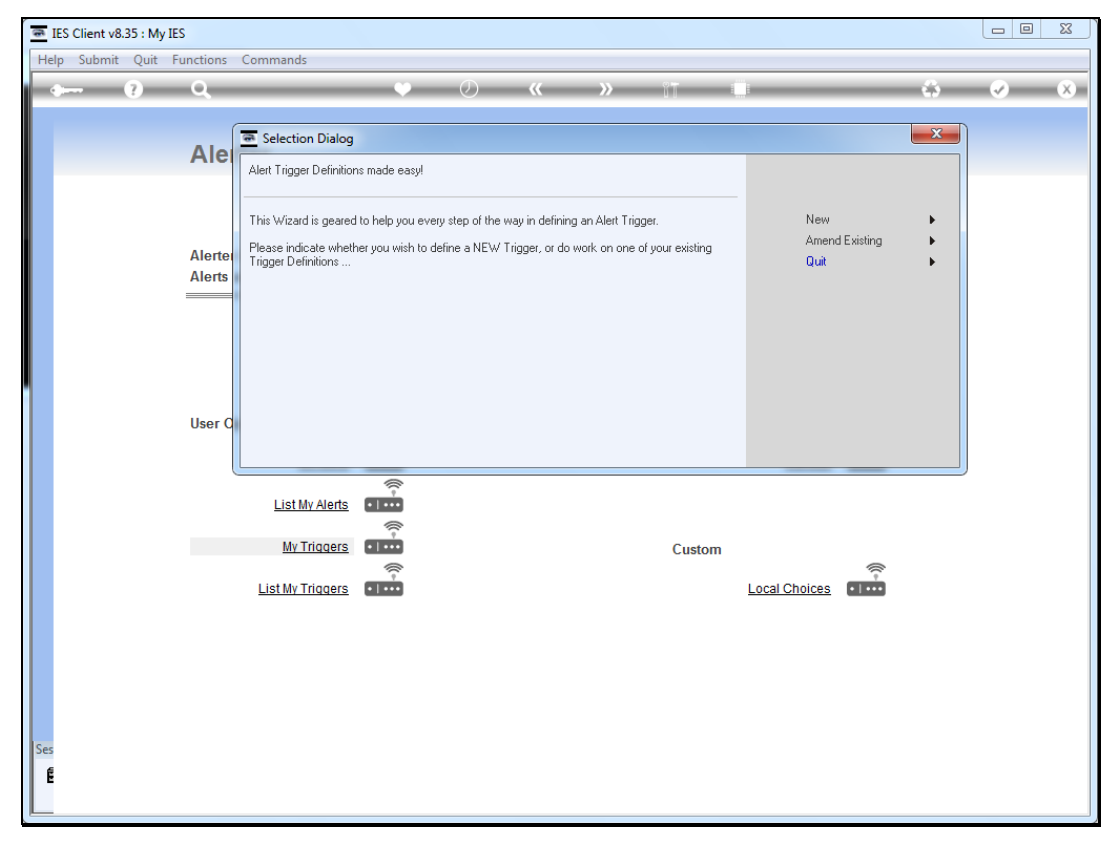

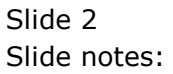

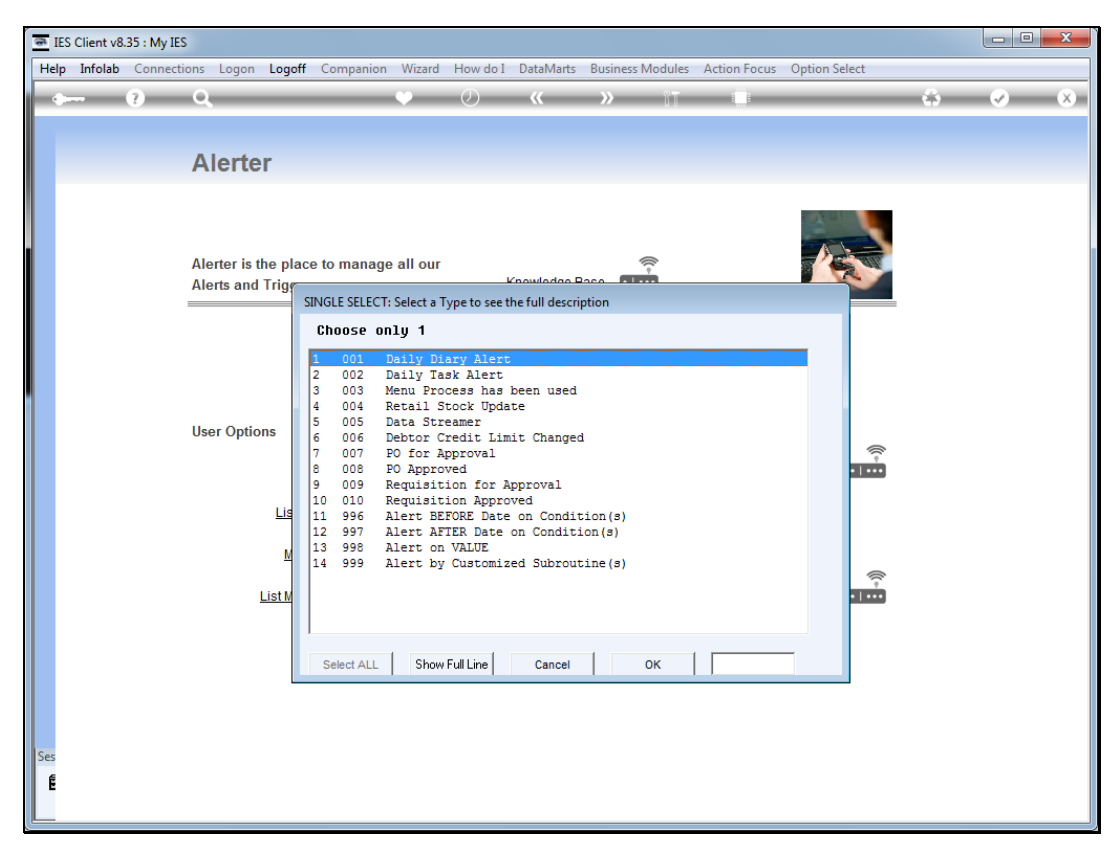

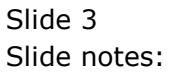

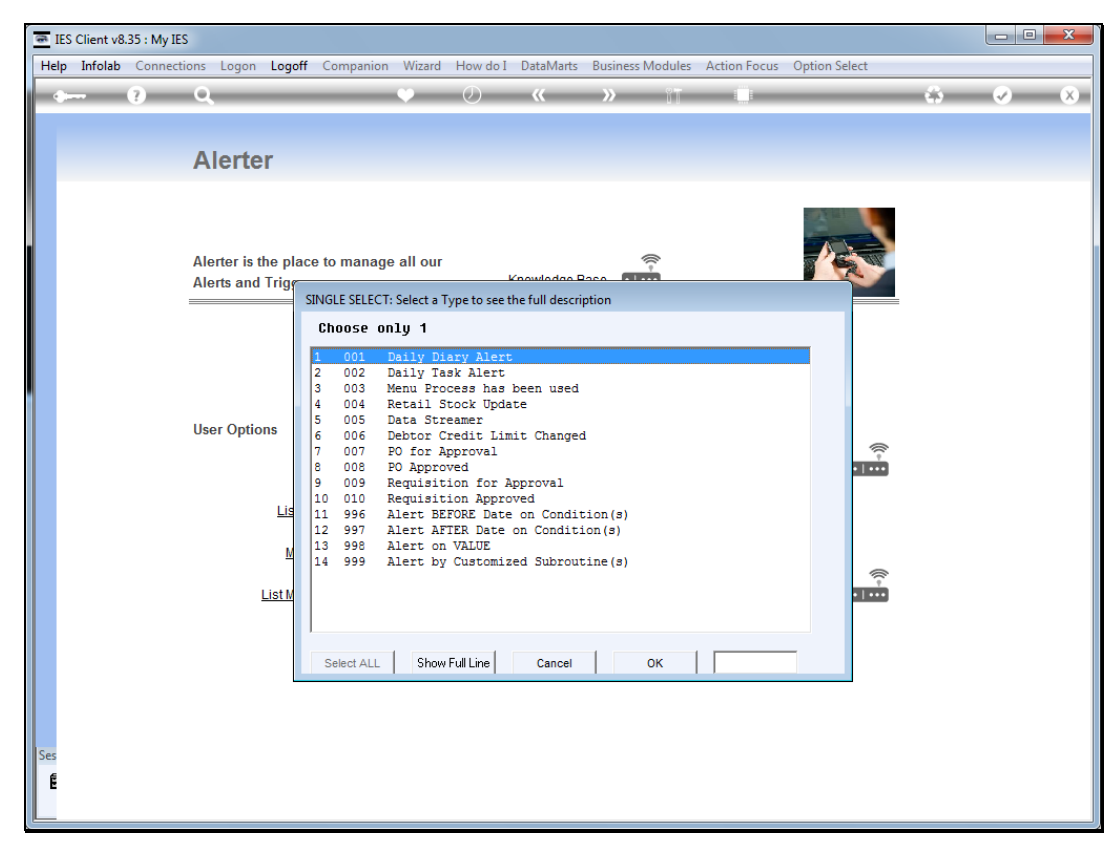

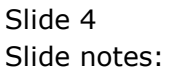

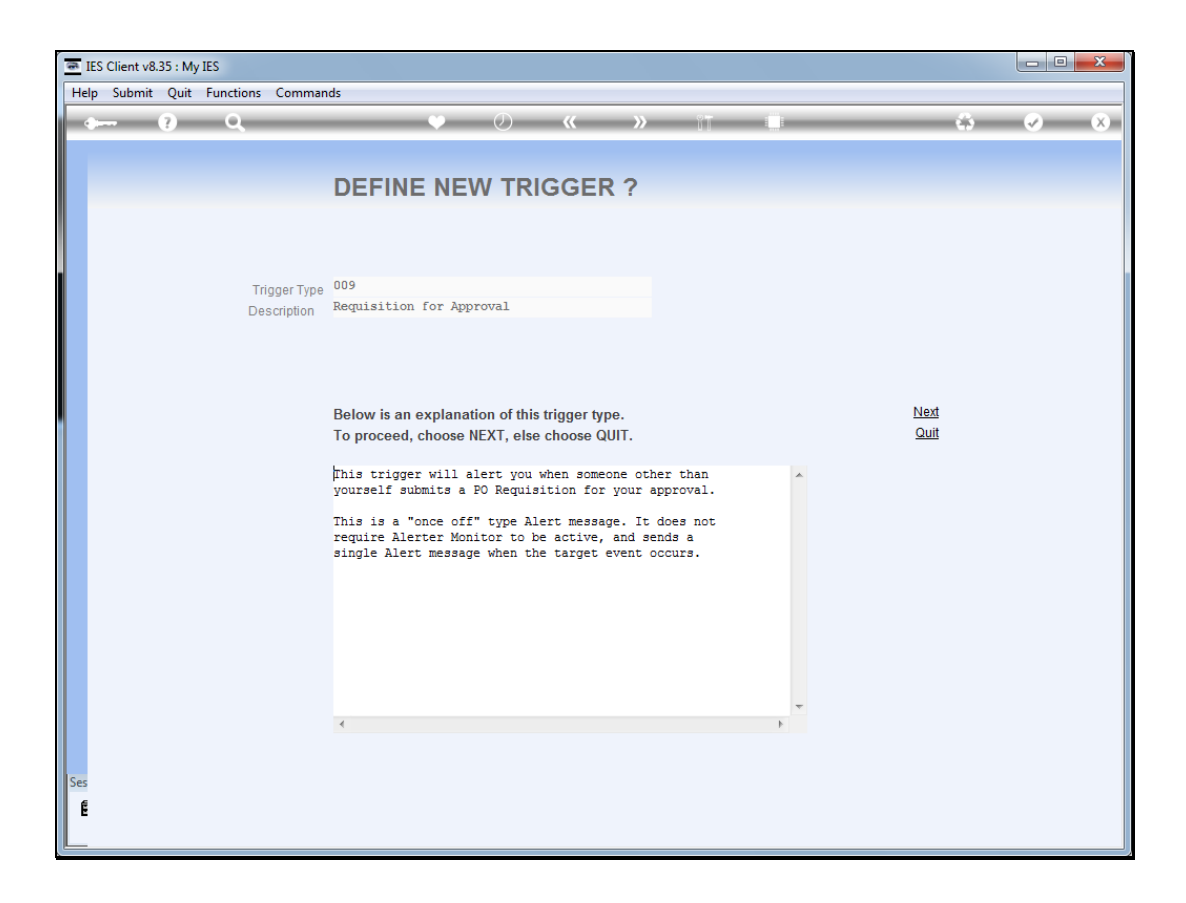

## Slide 5

Slide notes: When another user submits a new Purchase Requisition for our approval, then we will be alerted.

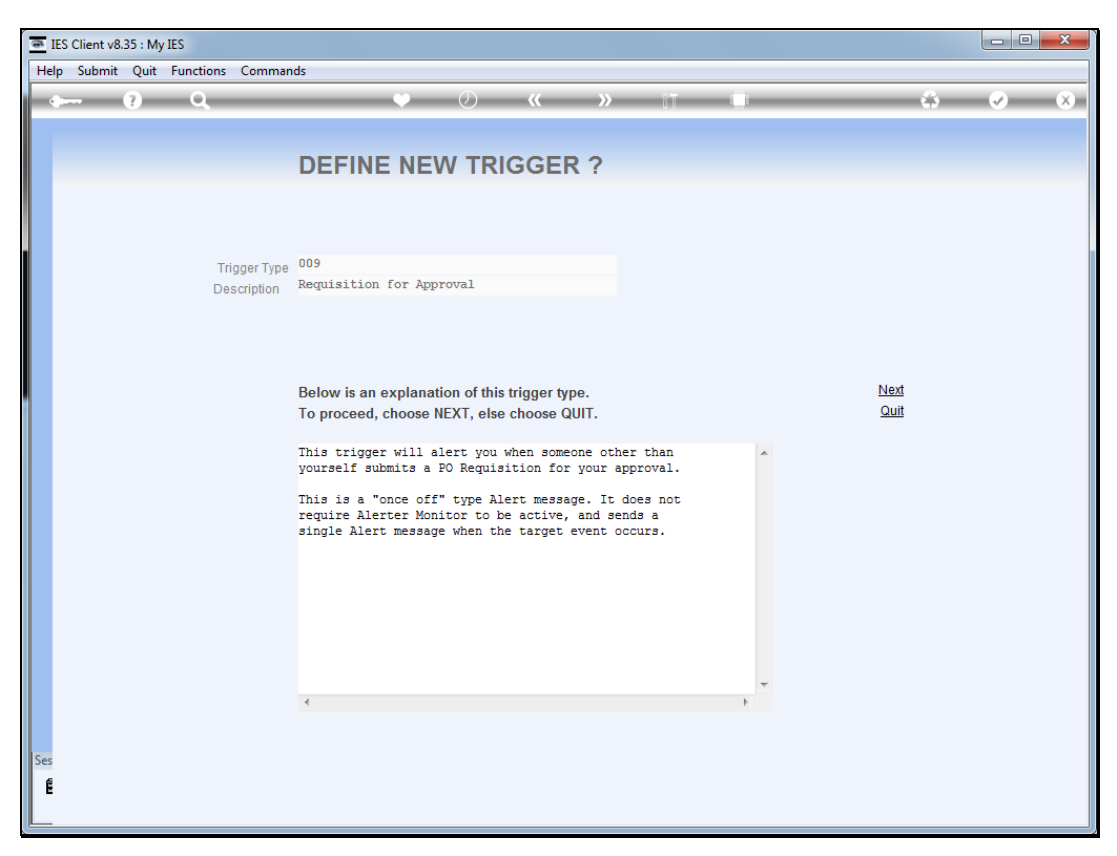

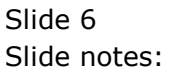

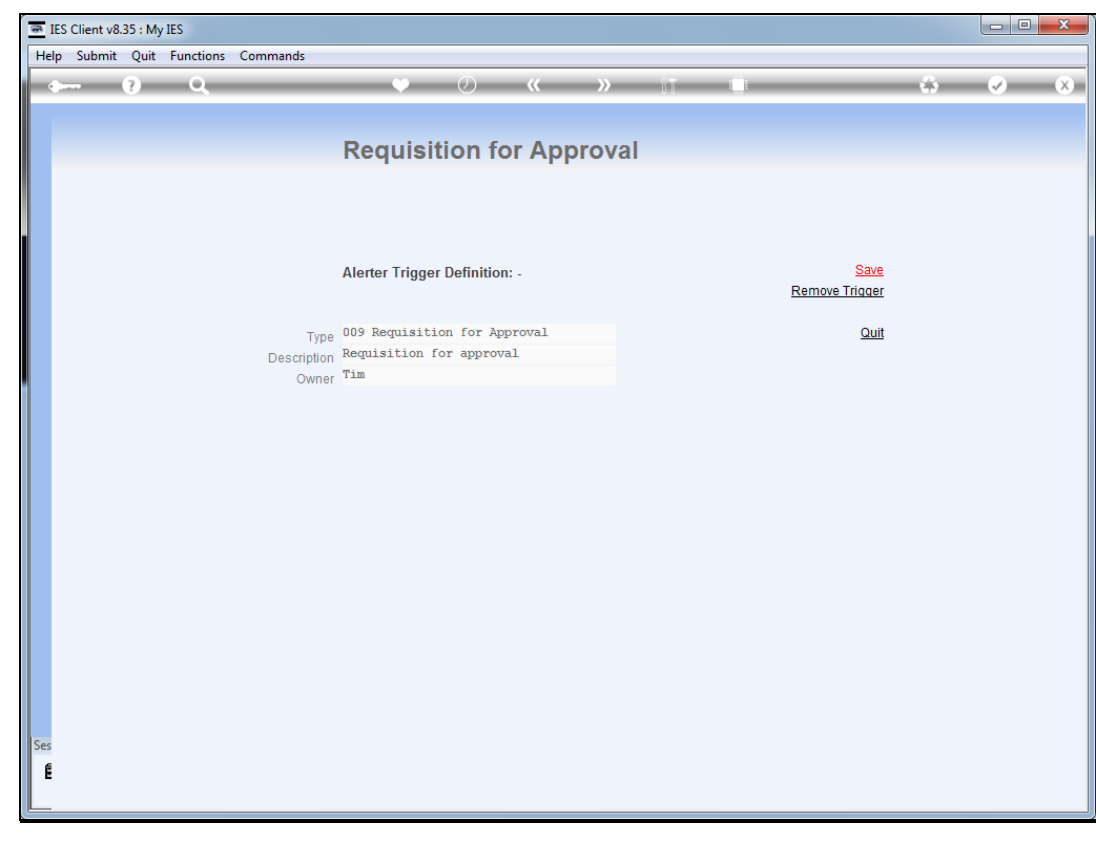

Slide 7 Slide notes:

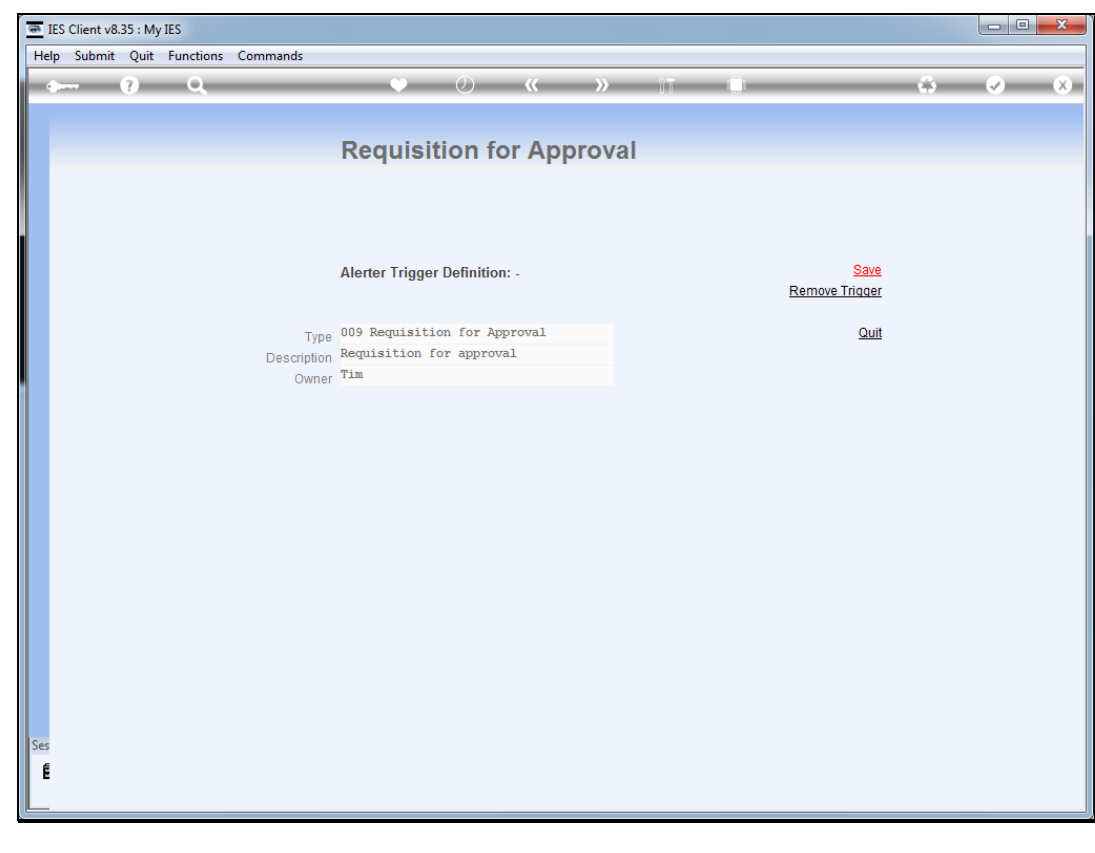

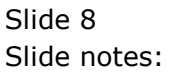

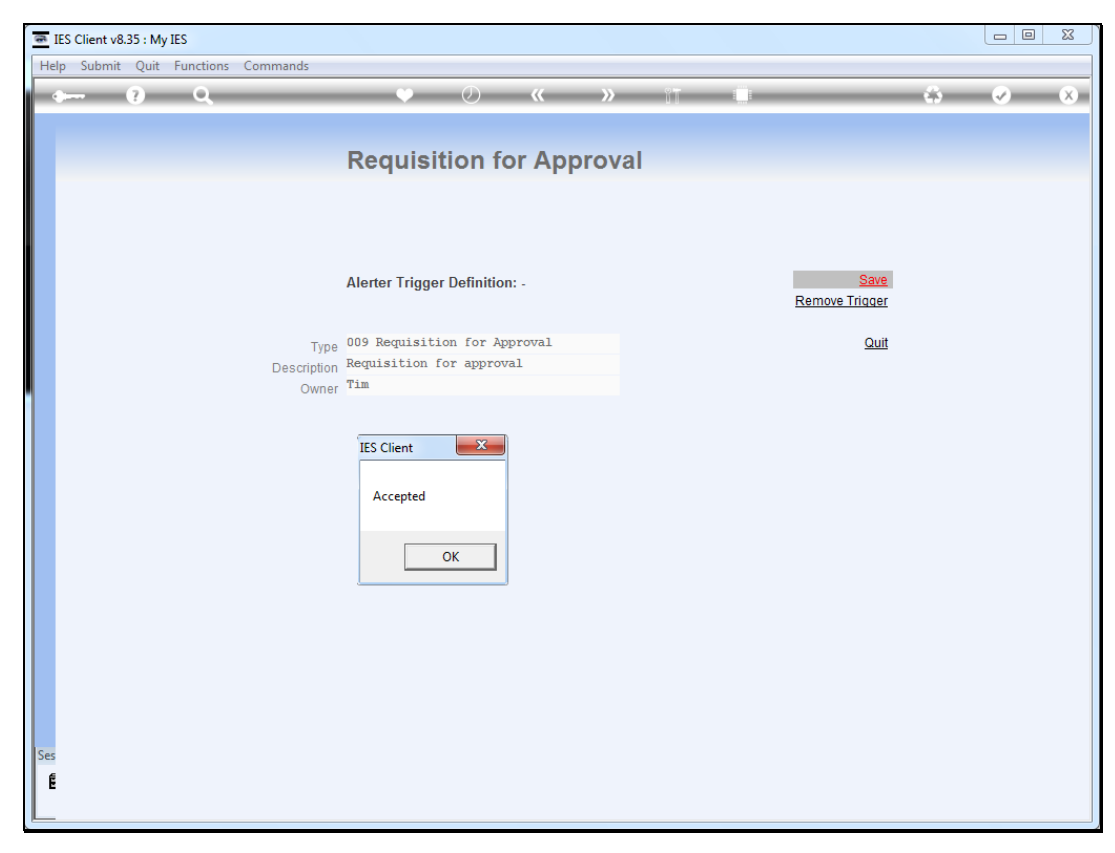

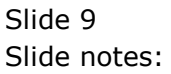

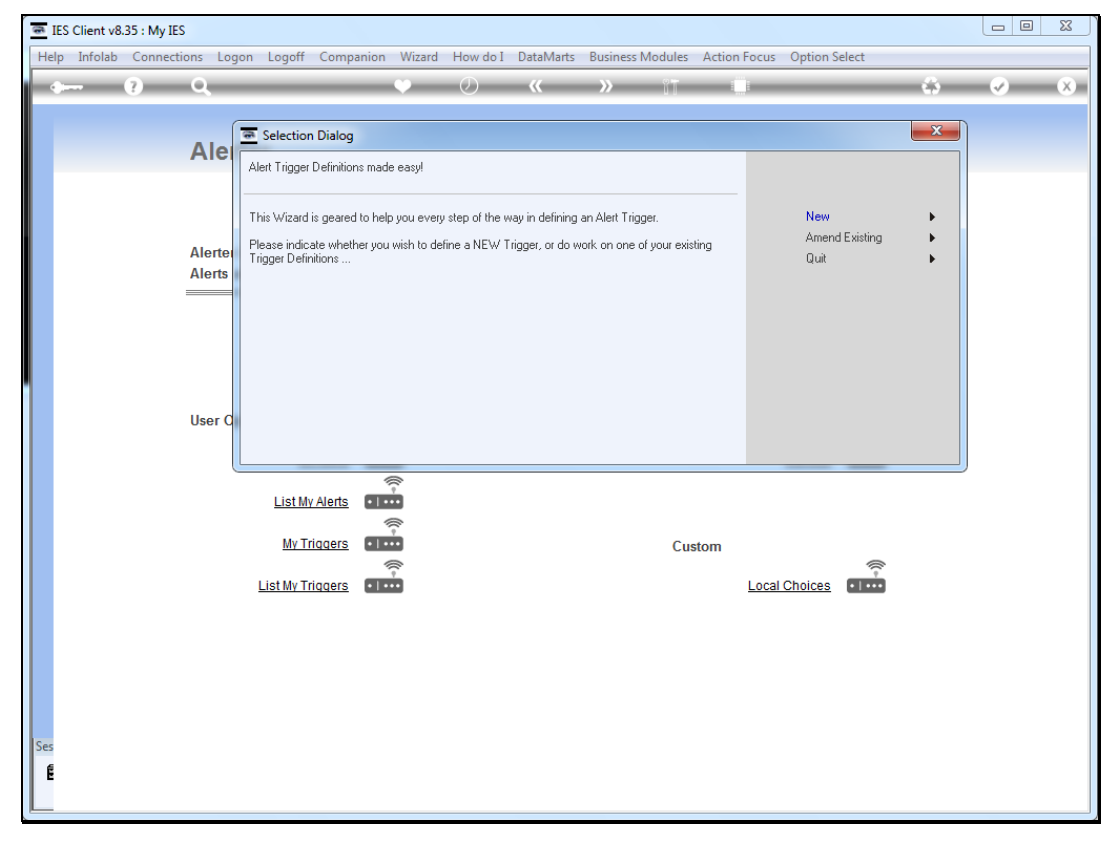

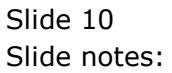

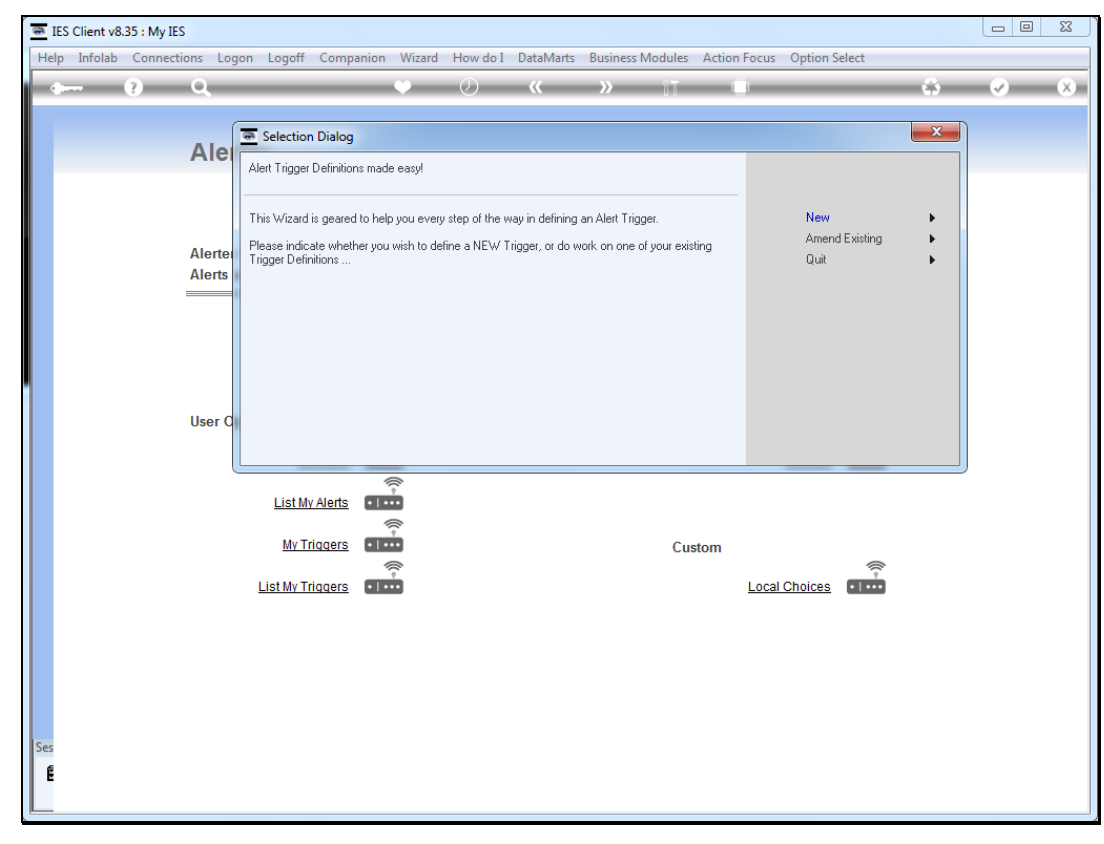

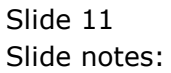